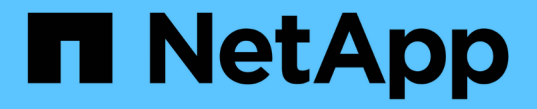

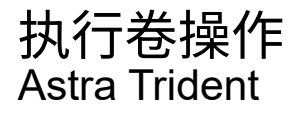

NetApp April 16, 2024

This PDF was generated from https://docs.netapp.com/zh-cn/trident-2210/trident-use/csi-topology.html on April 16, 2024. Always check docs.netapp.com for the latest.

# 目录

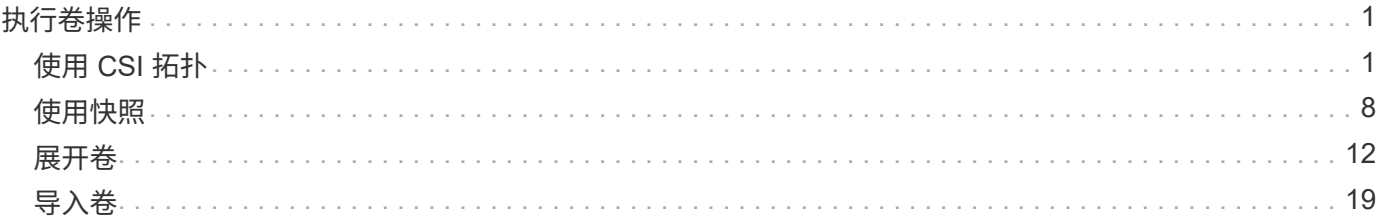

# <span id="page-2-0"></span>执行卷操作

了解 Astra Trident 为管理卷提供的功能。

- ["](#page-2-1)[使用](#page-2-1) [CSI](#page-2-1) [拓扑](#page-2-1)["](#page-2-1)
- ["](#page-9-0)[使用快照](#page-9-0)["](#page-9-0)
- ["](#page-13-0)[展开卷](#page-13-0)["](#page-13-0)
- ["](#page-20-0)[导入卷](#page-20-0)["](#page-20-0)

## <span id="page-2-1"></span>使用 **CSI** 拓扑

Astra Trident 可以通过使用有选择地创建卷并将其附加到 Kubernetes 集群中的节点 ["CSI](https://kubernetes-csi.github.io/docs/topology.html) [拓扑功能](https://kubernetes-csi.github.io/docs/topology.html)["](https://kubernetes-csi.github.io/docs/topology.html)。使用 CSI 拓扑功能,可以根据区域和可用性区域将对卷的访问限制为一小部分节点。如今,借助云提供商, Kubernetes 管理员可以生成基于分区的节点。节点可以位于一个区域内的不同可用性区域中,也可以位于不同区域之间。为 了便于在多区域架构中为工作负载配置卷, Astra Trident 使用了 CSI 拓扑。

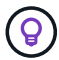

了解有关 CSI 拓扑功能的更多信息 ["](https://kubernetes.io/blog/2018/10/11/topology-aware-volume-provisioning-in-kubernetes/)[此处](https://kubernetes.io/blog/2018/10/11/topology-aware-volume-provisioning-in-kubernetes/)["](https://kubernetes.io/blog/2018/10/11/topology-aware-volume-provisioning-in-kubernetes/)。

Kubernetes 提供了两种唯一的卷绑定模式:

- 使用 VolumeBindingMode 设置为 Immediate、Astra Trident将创建卷、而不会感知任何拓扑。创建 PVC 时会处理卷绑定和动态配置。这是默认值 VolumeBindingMode 和适用于不强制实施拓扑限制的集 群。创建永久性卷时,不会依赖于请求的 Pod 的计划要求。
- 使用 VolumeBindingMode 设置为 WaitForFirstConsumer、在计划和创建使用PVC的Pod之前、将延 迟为PVC创建和绑定永久性卷。这样,卷就会根据拓扑要求强制实施的计划限制来创建。

。 WaitForFirstConsumer 绑定模式不需要拓扑标签。此功能可独立于 CSI 拓扑功能使用。

您需要的内容

 $\left(\begin{smallmatrix} 1\\1\end{smallmatrix}\right)$ 

要使用 CSI 拓扑, 您需要满足以下条件:

• 运行的Kubernetes集群 ["](https://docs.netapp.com/zh-cn/trident-2210/trident-get-started/requirements.html)[支持的](https://docs.netapp.com/zh-cn/trident-2210/trident-get-started/requirements.html)[Kubernetes](https://docs.netapp.com/zh-cn/trident-2210/trident-get-started/requirements.html)[版本](https://docs.netapp.com/zh-cn/trident-2210/trident-get-started/requirements.html)["](https://docs.netapp.com/zh-cn/trident-2210/trident-get-started/requirements.html)

```
kubectl version
Client Version: version.Info{Major:"1", Minor:"19",
GitVersion:"v1.19.3",
GitCommit:"1e11e4a2108024935ecfcb2912226cedeafd99df",
GitTreeState:"clean", BuildDate:"2020-10-14T12:50:19Z",
GoVersion:"go1.15.2", Compiler:"gc", Platform:"linux/amd64"}
Server Version: version.Info{Major:"1", Minor:"19",
GitVersion:"v1.19.3",
GitCommit:"1e11e4a2108024935ecfcb2912226cedeafd99df",
GitTreeState:"clean", BuildDate:"2020-10-14T12:41:49Z",
GoVersion:"go1.15.2", Compiler:"gc", Platform:"linux/amd64"}
```
• 集群中的节点应具有可引入拓扑感知的标签 (topology.kubernetes.io/region 和 topology.kubernetes.io/zone)。在安装 Astra Trident 之前,集群中的节点上应存在这些标签 \* ,以 使 Astra Trident 能够识别拓扑。

```
kubectl get nodes -o=jsonpath='{range .items[*]}[{.metadata.name},
{.metadata.labels}]{"\n"}{end}' | grep --color "topology.kubernetes.io"
[node1,
{"beta.kubernetes.io/arch":"amd64","beta.kubernetes.io/os":"linux","kube
rnetes.io/arch":"amd64","kubernetes.io/hostname":"node1","kubernetes.io/
os":"linux","node-
role.kubernetes.io/master":"","topology.kubernetes.io/region":"us-
east1","topology.kubernetes.io/zone":"us-east1-a"}]
[node2,
{"beta.kubernetes.io/arch":"amd64","beta.kubernetes.io/os":"linux","kube
rnetes.io/arch":"amd64","kubernetes.io/hostname":"node2","kubernetes.io/
os":"linux","node-
role.kubernetes.io/worker":"","topology.kubernetes.io/region":"us-
east1","topology.kubernetes.io/zone":"us-east1-b"}]
[node3,
{"beta.kubernetes.io/arch":"amd64","beta.kubernetes.io/os":"linux","kube
rnetes.io/arch":"amd64","kubernetes.io/hostname":"node3","kubernetes.io/
os":"linux","node-
role.kubernetes.io/worker":"","topology.kubernetes.io/region":"us-
east1","topology.kubernetes.io/zone":"us-east1-c"}]
```
## 第 **1** 步:创建可感知拓扑的后端

可以设计 Astra Trident 存储后端,以便根据可用性区域有选择地配置卷。每个后端都可以具有一个可选的 supportedTopologies 表示必须支持的分区和区域列表的块。对于使用此后端的 StorageClasses ,只有在 受支持区域 / 区域中计划的应用程序请求时,才会创建卷。

下面是后端定义示例:

```
{
  "version": 1,
  "storageDriverName": "ontap-san",
  "backendName": "san-backend-us-east1",
  "managementLIF": "192.168.27.5",
  "svm": "iscsi_svm",
  "username": "admin",
 "password": "xxxxxxxxxxxx",
 "supportedTopologies": [
{"topology.kubernetes.io/region": "us-east1",
"topology.kubernetes.io/zone": "us-east1-a"},
{"topology.kubernetes.io/region": "us-east1",
"topology.kubernetes.io/zone": "us-east1-b"}
]
}
```
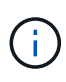

supportedTopologies 用于提供每个后端的区域和分区列表。这些区域和分区表示可在 StorageClass 中提供的允许值列表。对于包含后端提供的部分区域和分区的 StorageClasses , Astra Trident 将在后端创建卷。

您可以定义 supportedTopologies 也是每个存储池的一个。请参见以下示例:

```
{"version": 1,
"storageDriverName": "ontap-nas",
"backendName": "nas-backend-us-central1",
"managementLIF": "172.16.238.5",
"svm": "nfs_svm",
"username": "admin",
"password": "Netapp123",
"supportedTopologies": [
         {"topology.kubernetes.io/region": "us-central1",
"topology.kubernetes.io/zone": "us-central1-a"},
         {"topology.kubernetes.io/region": "us-central1",
"topology.kubernetes.io/zone": "us-central1-b"}
\sim \sim \sim \sim"storage": [
     {
          "labels": {"workload":"production"},
           "region": "Iowa-DC",
           "zone": "Iowa-DC-A",
           "supportedTopologies": [
               {"topology.kubernetes.io/region": "us-central1",
"topology.kubernetes.io/zone": "us-central1-a"}
  ]
      },
\left\{\begin{array}{ccc} \end{array}\right\}  "labels": {"workload":"dev"},
            "region": "Iowa-DC",
            "zone": "Iowa-DC-B",
            "supportedTopologies": [
                {"topology.kubernetes.io/region": "us-central1",
"topology.kubernetes.io/zone": "us-central1-b"}
  ]
       }
]
}
```
在此示例中、将显示 region 和 zone 标签表示存储池的位置。 topology.kubernetes.io/region 和 topology.kubernetes.io/zone 指定存储池的使用位置。

## 第 2 步: 定义可识别拓扑的 StorageClasses

根据为集群中的节点提供的拓扑标签,可以将 StorageClasses 定义为包含拓扑信息。这将确定用作 PVC 请求 候选对象的存储池,以及可使用 Trident 配置的卷的节点子集。

请参见以下示例:

```
apiVersion: storage.k8s.io/v1
kind: StorageClass
metadata:
name: netapp-san-us-east1
provisioner: csi.trident.netapp.io
volumeBindingMode: WaitForFirstConsumer
allowedTopologies:
- matchLabelExpressions:
- key: topology.kubernetes.io/zone
   values:
    - us-east1-a
    - us-east1-b
- key: topology.kubernetes.io/region
    values:
    - us-east1
parameters:
    fsType: "ext4"
```
在上述StorageClass定义中、 volumeBindingMode 设置为 WaitForFirstConsumer。在此存储类中请求的 PVC 在 Pod 中引用之前不会执行操作。和、 allowedTopologies 提供要使用的分区和区域。。 netappsan-us-east1 StorageClass将在上创建PVC san-backend-us-east1 上述定义的后端。

## 第 **3** 步:创建和使用 **PVC**

创建 StorageClass 并将其映射到后端后,您现在可以创建 PVC 。

请参见示例 spec 以下:

```
---
kind: PersistentVolumeClaim
apiVersion: v1
metadata:
name: pvc-san
spec:
accessModes:
    - ReadWriteOnce
resources:
    requests:
      storage: 300Mi
storageClassName: netapp-san-us-east1
```
使用此清单创建 PVC 将导致以下结果:

kubectl create -f pvc.yaml persistentvolumeclaim/pvc-san created kubectl get pvc NAME STATUS VOLUME CAPACITY ACCESS MODES STORAGECLASS AGE pvc-san Pending netapp-san-us-east1  $2s$ kubectl describe pvc Name: pvc-san Namespace: default StorageClass: netapp-san-us-east1 Status: Pending Volume: Labels: <none> Annotations: <none> Finalizers: [kubernetes.io/pvc-protection] Capacity: Access Modes: VolumeMode: Filesystem Mounted By: < none> Events: Type Reason and Age From Type Reason ---- ------ ---- ---- ------- Normal WaitForFirstConsumer 6s persistentvolume-controller waiting for first consumer to be created before binding

要使 Trident 创建卷并将其绑定到 PVC, 请在 Pod 中使用 PVC。请参见以下示例:

```
apiVersion: v1
kind: Pod
metadata:
    name: app-pod-1
spec:
    affinity:
      nodeAffinity:
        requiredDuringSchedulingIgnoredDuringExecution:
           nodeSelectorTerms:
           - matchExpressions:
             - key: topology.kubernetes.io/region
               operator: In
               values:
               - us-east1
        preferredDuringSchedulingIgnoredDuringExecution:
        - weight: 1
           preference:
             matchExpressions:
             - key: topology.kubernetes.io/zone
               operator: In
               values:
               - us-east1-a
               - us-east1-b
    securityContext:
      runAsUser: 1000
      runAsGroup: 3000
      fsGroup: 2000
    volumes:
    - name: vol1
      persistentVolumeClaim:
        claimName: pvc-san
    containers:
  - name: sec-ctx-demo
      image: busybox
    command: [ "sh", "-c", "sleep 1h" ]
      volumeMounts:
      - name: vol1
        mountPath: /data/demo
      securityContext:
        allowPrivilegeEscalation: false
```
此podSpec指示Kubernetes在中的节点上计划Pod us-east1 区域、然后从中的任何节点中进行选择 useast1-a 或 us-east1-b 分区。

请参见以下输出:

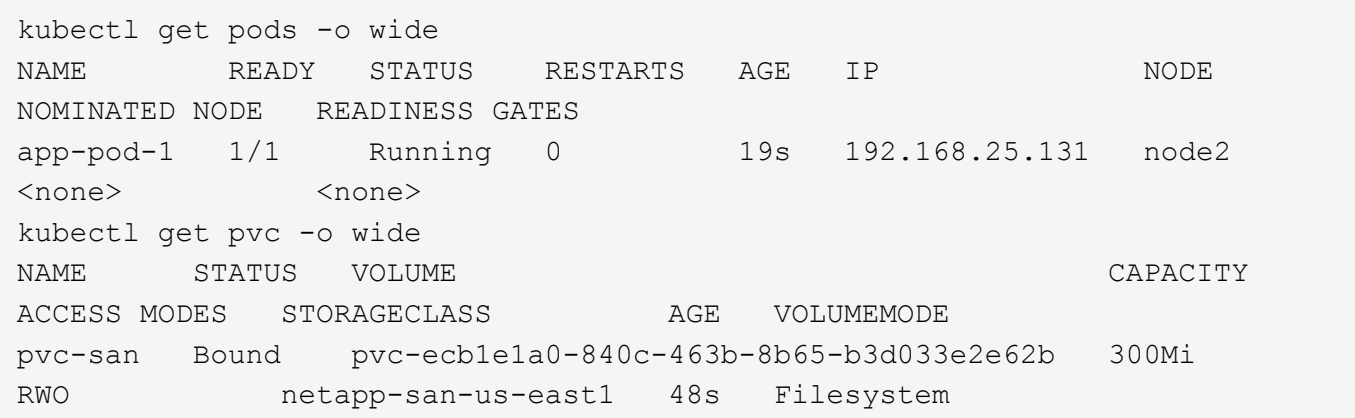

更新后端以包括 supportedTopologies

可以更新已有后端以包括列表 supportedTopologies 使用 tridentctl backend update。这不会影响 已配置的卷,并且仅用于后续的 PVC 。

了解更多信息

- ["](https://kubernetes.io/docs/concepts/configuration/manage-resources-containers/)[管理容](https://kubernetes.io/docs/concepts/configuration/manage-resources-containers/)[器](https://kubernetes.io/docs/concepts/configuration/manage-resources-containers/)[的](https://kubernetes.io/docs/concepts/configuration/manage-resources-containers/)[资源](https://kubernetes.io/docs/concepts/configuration/manage-resources-containers/)["](https://kubernetes.io/docs/concepts/configuration/manage-resources-containers/)
- ["](https://kubernetes.io/docs/concepts/scheduling-eviction/assign-pod-node/#nodeselector)[节点选择](https://kubernetes.io/docs/concepts/scheduling-eviction/assign-pod-node/#nodeselector)[器](https://kubernetes.io/docs/concepts/scheduling-eviction/assign-pod-node/#nodeselector)["](https://kubernetes.io/docs/concepts/scheduling-eviction/assign-pod-node/#nodeselector)
- ["](https://kubernetes.io/docs/concepts/scheduling-eviction/assign-pod-node/#affinity-and-anti-affinity)[关](https://kubernetes.io/docs/concepts/scheduling-eviction/assign-pod-node/#affinity-and-anti-affinity)[联](https://kubernetes.io/docs/concepts/scheduling-eviction/assign-pod-node/#affinity-and-anti-affinity)[性和](https://kubernetes.io/docs/concepts/scheduling-eviction/assign-pod-node/#affinity-and-anti-affinity)[反](https://kubernetes.io/docs/concepts/scheduling-eviction/assign-pod-node/#affinity-and-anti-affinity)[关](https://kubernetes.io/docs/concepts/scheduling-eviction/assign-pod-node/#affinity-and-anti-affinity)[联](https://kubernetes.io/docs/concepts/scheduling-eviction/assign-pod-node/#affinity-and-anti-affinity)[性](https://kubernetes.io/docs/concepts/scheduling-eviction/assign-pod-node/#affinity-and-anti-affinity)["](https://kubernetes.io/docs/concepts/scheduling-eviction/assign-pod-node/#affinity-and-anti-affinity)
- ["](https://kubernetes.io/docs/concepts/scheduling-eviction/taint-and-toleration/)[损害](https://kubernetes.io/docs/concepts/scheduling-eviction/taint-and-toleration/)[和](https://kubernetes.io/docs/concepts/scheduling-eviction/taint-and-toleration/)[公差](https://kubernetes.io/docs/concepts/scheduling-eviction/taint-and-toleration/)["](https://kubernetes.io/docs/concepts/scheduling-eviction/taint-and-toleration/)

## <span id="page-9-0"></span>使用快照

您可以创建永久性卷(PV)的Kubernetes VolumeSnapshot (卷快照)、以维护Astra Trident卷 的时间点副本。此外、您还可以从现有卷快照创建一个新卷、也称为\_clone\_。支持卷快照 ontap-nas, ontap-san, ontap-san-economy, solidfire-san, gcp-cvs, 和 azure-netapp-files 驱动程序。

#### 开始之前

您必须具有外部快照控制器和自定义资源定义(CRD)。这是Kubernetes流程编排程序(例如:Kubeadm、GKE 、OpenShift)的职责。

如果您的Kubernetes分发版不包含快照控制器和CRD、请参见 [部署卷快照控制器]。

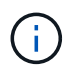

如果在GKE-环境中创建按需卷快照、请勿创建快照控制器。GKE-使用内置的隐藏快照控制器。

第**1**步:创建 VolumeSnapshotClass

此示例将创建一个卷快照类。

```
cat snap-sc.yaml
apiVersion: snapshot.storage.k8s.io/v1
kind: VolumeSnapshotClass
metadata:
    name: csi-snapclass
driver: csi.trident.netapp.io
deletionPolicy: Delete
```
。 driver 指向Astra Trident的CSI驱动程序。 deletionPolicy 可以是 Delete 或 Retain。设置为时 Retain、存储集群上的底层物理快照会保留、即使在使用时也是如此 VolumeSnapshot 对象已删除。

有关详细信息、请参见链接: ./trident引用/objects.html#Kubernetes -volumesnapshotclassobjects[VolumeSnapshotClass]。

### 第 **2** 步:创建现有 **PVC** 的快照

此示例将创建现有PVC的快照。

```
cat snap.yaml
apiVersion: snapshot.storage.k8s.io/v1
kind: VolumeSnapshot
metadata:
    name: pvc1-snap
spec:
    volumeSnapshotClassName: csi-snapclass
    source:
      persistentVolumeClaimName: pvc1
```
在此示例中、为名为的PVC创建快照 pvc1 快照的名称设置为 pvc1-snap。

```
kubectl create -f snap.yaml
volumesnapshot.snapshot.storage.k8s.io/pvc1-snap created
kubectl get volumesnapshots
\begin{picture}(180,10) \put(0,0){\vector(1,0){10}} \put(10,0){\vector(1,0){10}} \put(10,0){\vector(1,0){10}} \put(10,0){\vector(1,0){10}} \put(10,0){\vector(1,0){10}} \put(10,0){\vector(1,0){10}} \put(10,0){\vector(1,0){10}} \put(10,0){\vector(1,0){10}} \put(10,0){\vector(1,0){10}} \put(10,0){\vector(1,0){10}} \put(10,0){\vector(1,0){10}} \put(10,0){\vector(pvc1-snap 50s
```
这就创建了 VolumeSnapshot 对象。VolumeSnapshot类似于PVC、并与关联 VolumeSnapshotContent 表 示实际快照的对象。

可以标识 VolumeSnapshotContent 的对象 pvc1-snap VolumeSnapshot的说明。

```
kubectl describe volumesnapshots pvc1-snap
Name: pvc1-snap
Namespace: default
.
.
.
Spec:
    Snapshot Class Name: pvc1-snap
    Snapshot Content Name: snapcontent-e8d8a0ca-9826-11e9-9807-525400f3f660
    Source:
     API Group:
     Kind: PersistentVolumeClaim
     Name: pvc1
Status:
   Creation Time: 2019-06-26T15:27:29Z
   Ready To Use: true
   Restore Size: 3Gi
.
.
```
。 Snapshot Content Name 标识提供此快照的VolumeSnapshotContent对象。。 Ready To Use 参数表示 可使用Snapshot创建新的PVC。

## 第 **3** 步:从 **VolumeSnapshots** 创建 **PVC**

以下示例将使用快照创建PVC:

```
cat pvc-from-snap.yaml
apiVersion: v1
kind: PersistentVolumeClaim
metadata:
    name: pvc-from-snap
spec:
    accessModes:
      - ReadWriteOnce
    storageClassName: golden
    resources:
      requests:
        storage: 3Gi
    dataSource:
      name: pvc1-snap
      kind: VolumeSnapshot
      apiGroup: snapshot.storage.k8s.io
```
dataSource 显示必须使用名为的VolumeSnapshot创建PVC pvc1-snap 作为数据源。此操作将指示 Astra Trident 从快照创建 PVC 。创建 PVC 后,可以将其附加到 Pod 上,并像使用任何其他 PVC 一样使用。

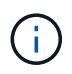

删除具有关联快照的永久性卷时,相应的 Trident 卷将更新为 " 正在删除 " 状态。要删除 Astra Trident 卷,应删除该卷的快照。

### 部署卷快照控制器

如果您的Kubernetes分发版不包含快照控制器和CRD、则可以按如下所示进行部署。

#### 步骤

1. 创建卷快照CRD。

```
cat snapshot-setup.sh
#!/bin/bash
# Create volume snapshot CRDs
kubectl apply -f https://raw.githubusercontent.com/kubernetes-
csi/external-snapshotter/release-
6.1/client/config/crd/snapshot.storage.k8s.io_volumesnapshotclasses.yaml
kubectl apply -f https://raw.githubusercontent.com/kubernetes-
csi/external-snapshotter/release-
6.1/client/config/crd/snapshot.storage.k8s.io_volumesnapshotcontents.yam
l
kubectl apply -f https://raw.githubusercontent.com/kubernetes-
csi/external-snapshotter/release-
6.1/client/config/crd/snapshot.storage.k8s.io_volumesnapshots.yaml
```
2. 在所需命名空间中创建Snapshot控制器。编辑以下 YAML 清单以修改命名空间。

```
kubectl apply -f https://raw.githubusercontent.com/kubernetes-
csi/external-snapshotter/release-6.1/deploy/kubernetes/snapshot-
controller/rbac-snapshot-controller.yaml
kubectl apply -f https://raw.githubusercontent.com/kubernetes-
csi/external-snapshotter/release-6.1/deploy/kubernetes/snapshot-
controller/setup-snapshot-controller.yaml
```
## 相关链接

- ["](https://docs.netapp.com/zh-cn/trident-2210/trident-concepts/snapshots.html)[卷快照](https://docs.netapp.com/zh-cn/trident-2210/trident-concepts/snapshots.html)["](https://docs.netapp.com/zh-cn/trident-2210/trident-concepts/snapshots.html)
- ["VolumeSnapshotClass"](https://docs.netapp.com/zh-cn/trident-2210/trident-reference/objects.html)

## <span id="page-13-0"></span>展开卷

通过 Astra Trident , Kubernetes 用户可以在创建卷后对其进行扩展。查找有关扩展 iSCSI 和 NFS 卷所需配置 的信息。

## 展开 **iSCSI** 卷

您可以使用 CSI 配置程序扩展 iSCSI 永久性卷 ( PV )。

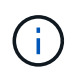

支持iSCSI卷扩展 ontap-san, ontap-san-economy, solidfire-san 驱动程序并需 要Kubernetes 1.16及更高版本。

### 概述

扩展 iSCSI PV 包括以下步骤:

- 编辑StorageClass定义以设置 allowVolumeExpansion 字段设置为 true。
- 编辑PVC定义并更新 spec.resources.requests.storage 以反映新需要的大小、该大小必须大于原始 大小。
- 要调整 PV 大小,必须将 PV 连接到 Pod 。调整 iSCSI PV 大小时,有两种情况:
	- $\,$ 。如果 PV 连接到 Pod ,则 Astra Trident 会扩展存储后端的卷,重新扫描设备并调整文件系统大小。
	- 尝试调整未连接 PV 的大小时, Astra Trident 会扩展存储后端的卷。将 PVC 绑定到 Pod 后, Trident 会重新扫描设备并调整文件系统大小。然后, Kubernetes 会在扩展操作成功完成后更新 PVC 大小。

以下示例显示了扩展 iSCSI PV 的工作原理。

第 **1** 步:配置 **StorageClass** 以支持卷扩展

```
cat storageclass-ontapsan.yaml
---
apiVersion: storage.k8s.io/v1
kind: StorageClass
metadata:
    name: ontap-san
provisioner: csi.trident.netapp.io
parameters:
    backendType: "ontap-san"
allowVolumeExpansion: True
```
对于已存在的StorageClass、请对其进行编辑以包括 allowVolumeExpansion 参数。

第 **2** 步:使用您创建的 **StorageClass** 创建 **PVC**

```
cat pvc-ontapsan.yaml
kind: PersistentVolumeClaim
apiVersion: v1
metadata:
    name: san-pvc
spec:
   accessModes:
   - ReadWriteOnce
   resources:
     requests:
        storage: 1Gi
    storageClassName: ontap-san
```
Astra Trident 会创建一个永久性卷( PV ) 并将其与此永久性卷声明( PVC ) 关联。

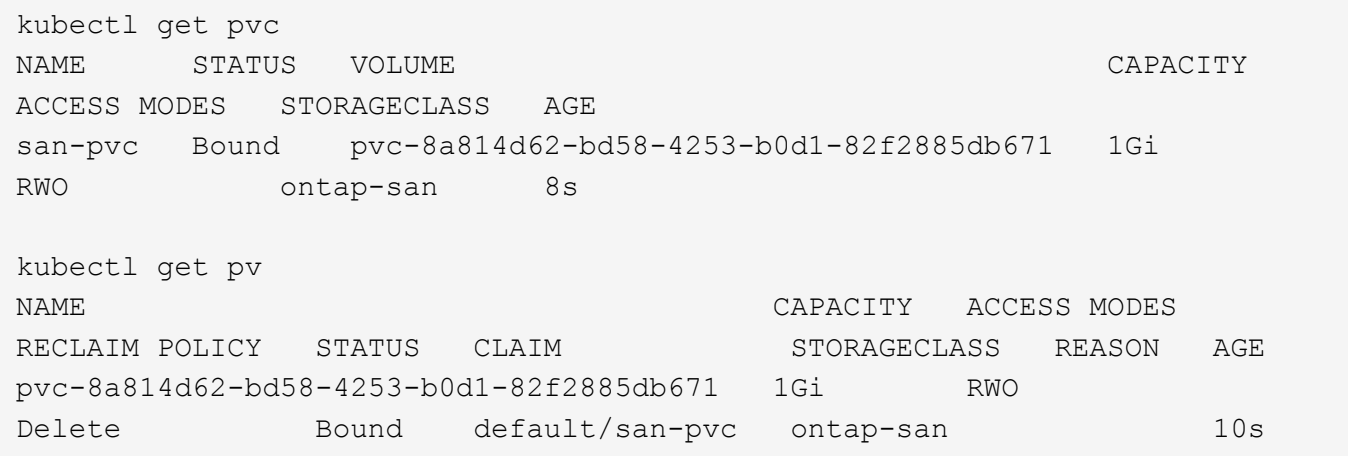

第 **3** 步:定义连接 **PVC** 的 **POD**

在此示例中、创建了一个使用的POD san-pvc。

```
 kubectl get pod
NAME READY STATUS RESTARTS AGE
centos-pod 1/1 Running 0 65s
 kubectl describe pvc san-pvc
Name: san-pvc
Namespace: default
StorageClass: ontap-san
Status: Bound
Volume: pvc-8a814d62-bd58-4253-b0d1-82f2885db671
Labels: <none>
Annotations: pv.kubernetes.io/bind-completed: yes
               pv.kubernetes.io/bound-by-controller: yes
               volume.beta.kubernetes.io/storage-provisioner:
csi.trident.netapp.io
Finalizers: [kubernetes.io/pvc-protection]
Capacity: 1Gi
Access Modes: RWO
VolumeMode: Filesystem
Mounted By: centos-pod
```
#### 第 **4** 步:展开 **PV**

要将已创建的PV从1Gi调整为2Gi、请编辑PVC定义并更新 spec.resources.requests.storage 至2Gi。

```
kubectl edit pvc san-pvc
# Please edit the object below. Lines beginning with a '#' will be
ignored,
# and an empty file will abort the edit. If an error occurs while saving
this file will be
# reopened with the relevant failures.
#
apiVersion: v1
kind: PersistentVolumeClaim
metadata:
    annotations:
      pv.kubernetes.io/bind-completed: "yes"
      pv.kubernetes.io/bound-by-controller: "yes"
      volume.beta.kubernetes.io/storage-provisioner: csi.trident.netapp.io
    creationTimestamp: "2019-10-10T17:32:29Z"
    finalizers:
    - kubernetes.io/pvc-protection
    name: san-pvc
    namespace: default
    resourceVersion: "16609"
    selfLink: /api/v1/namespaces/default/persistentvolumeclaims/san-pvc
    uid: 8a814d62-bd58-4253-b0d1-82f2885db671
spec:
    accessModes:
    - ReadWriteOnce
    resources:
     requests:
        storage: 2Gi
  ...
```
第 **5** 步:验证扩展

您可以通过检查 PVC , PV 和 Astra Trident 卷的大小来验证扩展是否正常运行:

kubectl get pvc san-pvc NAME STATUS VOLUME CAPACITY ACCESS MODES STORAGECLASS AGE san-pvc Bound pvc-8a814d62-bd58-4253-b0d1-82f2885db671 2Gi RWO ontap-san 11m kubectl get pv NAME CAPACITY ACCESS MODES RECLAIM POLICY STATUS CLAIM STORAGECLASS REASON AGE pvc-8a814d62-bd58-4253-b0d1-82f2885db671 2Gi RWO Delete Bound default/san-pvc ontap-san 12m tridentctl get volumes -n trident +------------------------------------------+---------+--------------- +----------+--------------------------------------+--------+---------+ | NAME | SIZE | STORAGE CLASS | PROTOCOL | BACKEND UUID | STATE | MANAGED | +------------------------------------------+---------+--------------- +----------+--------------------------------------+--------+---------+ | pvc-8a814d62-bd58-4253-b0d1-82f2885db671 | 2.0 GiB | ontap-san | block | a9b7bfff-0505-4e31-b6c5-59f492e02d33 | online | true | +------------------------------------------+---------+--------------- +----------+--------------------------------------+--------+---------+

## 展开 **NFS** 卷

Astra Trident支持对上配置的NFS PV进行卷扩展 ontap-nas, ontap-nas-economy, ontap-nasflexgroup, gcp-cvs, 和 azure-netapp-files 后端。

#### 第 **1** 步:配置 **StorageClass** 以支持卷扩展

要调整NFS PV的大小、管理员首先需要通过设置来配置存储类以允许卷扩展 allowVolumeExpansion 字段 设置为 true:

```
cat storageclass-ontapnas.yaml
apiVersion: storage.k8s.io/v1
kind: StorageClass
metadata:
    name: ontapnas
provisioner: csi.trident.netapp.io
parameters:
    backendType: ontap-nas
allowVolumeExpansion: true
```
如果您已创建没有此选项的存储类、则只需使用编辑现有存储类即可 kubectl edit storageclass 以允许 卷扩展。

```
cat pvc-ontapnas.yaml
kind: PersistentVolumeClaim
apiVersion: v1
metadata:
    name: ontapnas20mb
spec:
    accessModes:
    - ReadWriteOnce
    resources:
     requests:
        storage: 20Mi
    storageClassName: ontapnas
```
Astra Trident 应为此 PVC 创建一个 20 MiB NFS PV :

kubectl get pvc NAME STATUS VOLUME CAPACITY ACCESS MODES STORAGECLASS AGE ontapnas20mb Bound pvc-08f3d561-b199-11e9-8d9f-5254004dfdb7 20Mi RWO ontapnas 9s kubectl get pv pvc-08f3d561-b199-11e9-8d9f-5254004dfdb7 NAME CAPACITY ACCESS MODES RECLAIM POLICY STATUS CLAIM STORAGECLASS REASON AGE pvc-08f3d561-b199-11e9-8d9f-5254004dfdb7 20Mi RWO Delete Bound default/ontapnas20mb ontapnas 2m42s

#### 第 **3** 步:展开 **PV**

要将新创建的20MiB PV调整为1GiB、请编辑PVC并进行设置 spec.resources.requests.storage 到1 GB:

```
kubectl edit pvc ontapnas20mb
# Please edit the object below. Lines beginning with a '#' will be
ignored,
# and an empty file will abort the edit. If an error occurs while saving
this file will be
# reopened with the relevant failures.
#
apiVersion: v1
kind: PersistentVolumeClaim
metadata:
    annotations:
      pv.kubernetes.io/bind-completed: "yes"
      pv.kubernetes.io/bound-by-controller: "yes"
      volume.beta.kubernetes.io/storage-provisioner: csi.trident.netapp.io
    creationTimestamp: 2018-08-21T18:26:44Z
    finalizers:
    - kubernetes.io/pvc-protection
    name: ontapnas20mb
    namespace: default
    resourceVersion: "1958015"
    selfLink: /api/v1/namespaces/default/persistentvolumeclaims/ontapnas20mb
    uid: c1bd7fa5-a56f-11e8-b8d7-fa163e59eaab
spec:
    accessModes:
    - ReadWriteOnce
    resources:
     requests:
       storage: 1Gi
...
```
### 第 4 步: 验证扩展

您可以通过检查 PVC , PV 和 Astra Trident 卷的大小来验证调整大小是否正常工作:

kubectl get pvc ontapnas20mb NAME STATUS VOLUME CAPACITY ACCESS MODES STORAGECLASS AGE ontapnas20mb Bound pvc-08f3d561-b199-11e9-8d9f-5254004dfdb7 1Gi RWO ontapnas 4m44s kubectl get pv pvc-08f3d561-b199-11e9-8d9f-5254004dfdb7 NAME CAPACITY ACCESS MODES RECLAIM POLICY STATUS CLAIM STORAGECLASS REASON AGE pvc-08f3d561-b199-11e9-8d9f-5254004dfdb7 1Gi RWO Delete Bound default/ontapnas20mb ontapnas 5m35s tridentctl get volume pvc-08f3d561-b199-11e9-8d9f-5254004dfdb7 -n trident +------------------------------------------+---------+--------------- +----------+--------------------------------------+--------+---------+ NAME  $|$  SIZE | STORAGE CLASS | PROTOCOL | BACKEND UUID | STATE | MANAGED | +------------------------------------------+---------+--------------- +----------+--------------------------------------+--------+---------+ | pvc-08f3d561-b199-11e9-8d9f-5254004dfdb7 | 1.0 GiB | ontapnas | file | c5a6f6a4-b052-423b-80d4-8fb491a14a22 | online | true | +------------------------------------------+---------+--------------- +----------+--------------------------------------+--------+---------+

## <span id="page-20-0"></span>导入卷

您可以使用将现有存储卷作为Kubernetes PV导入 tridentctl import。

## 支持卷导入的驱动程序

下表介绍了支持导入卷的驱动程序及其引入的版本。

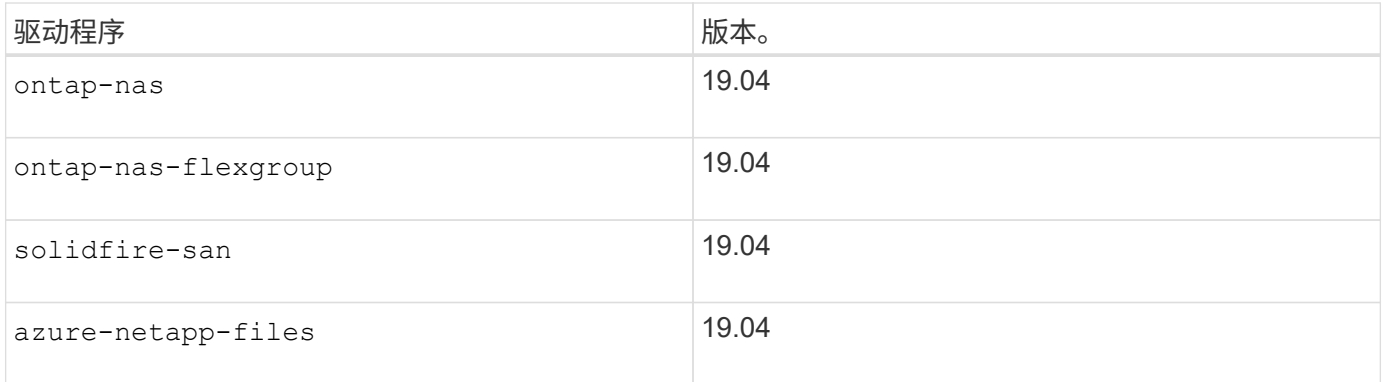

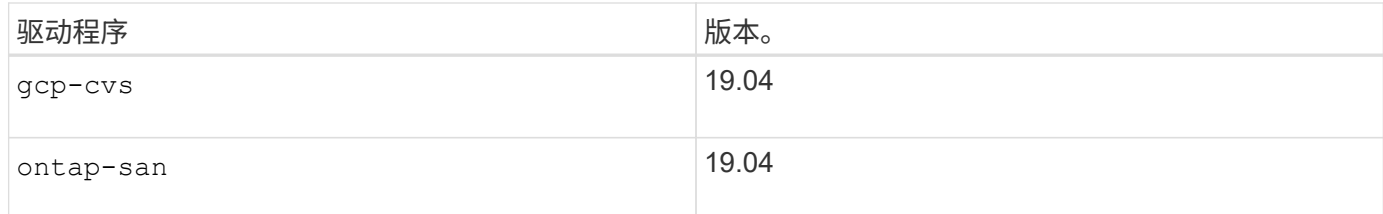

为什么应导入卷?

将卷导入到 Trident 的使用情形有多种:

- 对应用程序进行容器化并重复使用其现有数据集
- 为临时应用程序使用数据集的克隆
- 重建发生故障的 Kubernetes 集群
- 在灾难恢复期间迁移应用程序数据

导入的工作原理是什么?

卷导入过程使用永久性卷声明( PVC )文件创建 PVC 。PVC 文件应至少包含 name , namespace , accessModes 和 storageClassName 字段, 如以下示例所示。

```
kind: PersistentVolumeClaim
apiVersion: v1
metadata:
    name: my_claim
    namespace: my_namespace
spec:
    accessModes:
      - ReadWriteOnce
  storageClassName: my storage class
```
。 tridentctl 客户端用于导入现有存储卷。Trident 通过保留卷元数据并创建 PVC 和 PV 来导入卷。

tridentctl import volume <backendName> <volumeName> -f <path-to-pvc-file>

要导入存储卷,请指定包含该卷的 Astra Trident 后端的名称以及用于唯一标识存储上的卷的名称(例如: ONTAP FlexVol , Element Volume , CVS 卷路径)。存储卷必须允许读 / 写访问,并可由指定的 Astra Trident 后端访问。。 -f 字符串参数为必填项、用于指定YAML或JSON PVC文件的路径。

当 Astra Trident 收到导入卷请求时,系统会在 PVC 中确定并设置现有卷大小。存储驱动程序导入卷后,系统将 创建 PV ,并为其创建一个 Claims Ref 。回收策略最初设置为 retain 在PV中。Kubernetes 成功绑定 PVC 和 PV 后,将更新回收策略以匹配存储类的回收策略。存储类的回收策略为时 delete、删除PV时、存储卷将被删 除。

使用导入卷时 --no-manage 参数中、Trident不会在对象的生命周期内对PVC或PV执行任何其他操作。因 为Trident会忽略的PV和PVC事件 --no-manage 对象、删除PV时不会删除存储卷。卷克隆和卷大小调整等其他 操作也会被忽略。如果要对容器化工作负载使用 Kubernetes , 但希望在 Kubernetes 外部管理存储卷的生命 周期,则此选项非常有用。

PVC 和 PV 中会添加一个标注,用于指示卷已导入以及 PVC 和 PV 是否已管理。不应修改或删除此标注。

Trident 19.07 及更高版本可处理 PV 的连接,并在导入卷时挂载该卷。对于使用早期版本的 Astra Trident 进行 的导入,数据路径中不会执行任何操作,卷导入将不会验证是否可以挂载卷。如果卷导入出错(例 如、StorageClass不正确)、您可以通过将PV上的回收策略更改为来恢复 retain、删除PVC和PV、然后重 试volume import命令。

ontap-nas 和 ontap-nas-flexgroup 导入

使用创建的每个卷 ontap-nas 驱动程序是ONTAP 集群上的FlexVol。使用导入FlexVol ontap-nas 驱动程序 的工作原理相同。ONTAP 集群上已存在的FlexVol 可以作为导入 ontap-nas PVC。同样、FlexGroup vols也可 以作为导入 ontap-nas-flexgroup PVC。

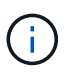

要由 Trident 导入 ONTAP 卷,必须为 rw 类型。如果卷的类型为 DP ,则为 SnapMirror 目标卷; 应先中断镜像关系,然后再将卷导入到 Trident 中。

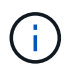

。 ontap-nas 驱动程序无法导入和管理qtree。。 ontap-nas 和 ontap-nas-flexgroup 驱 动程序不允许使用重复的卷名称。

例如、导入名为的卷 managed volume 位于名为的后端 ontap nas、请使用以下命令:

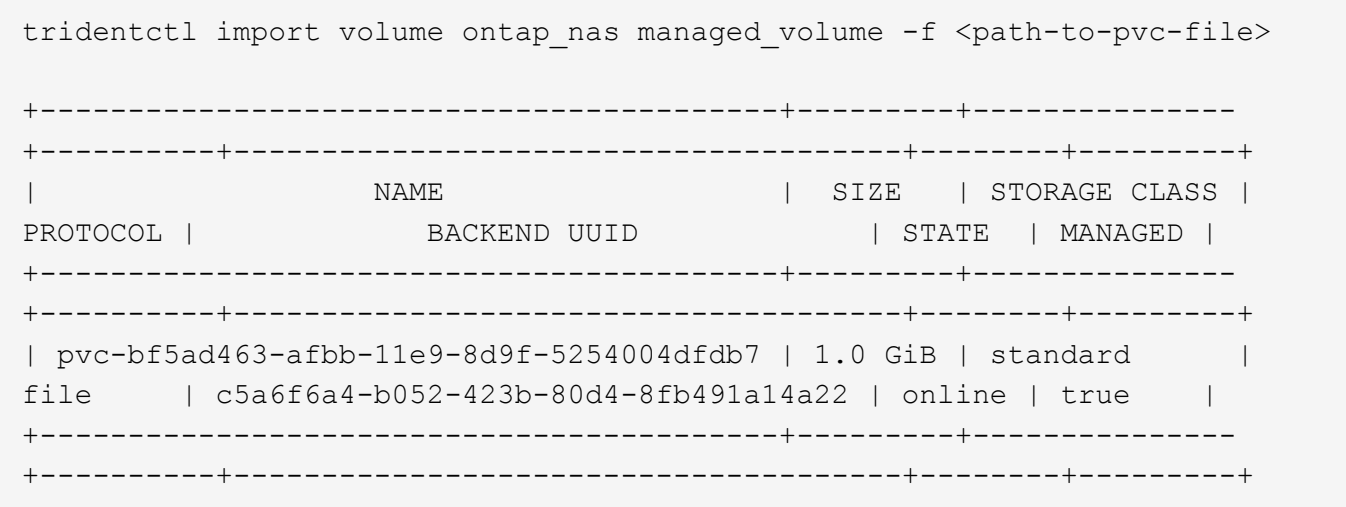

导入名为的卷 unmanaged\_volume (在上 ontap\_nas\_backend)、而Trident不会管理此项、请使用以下命令 :

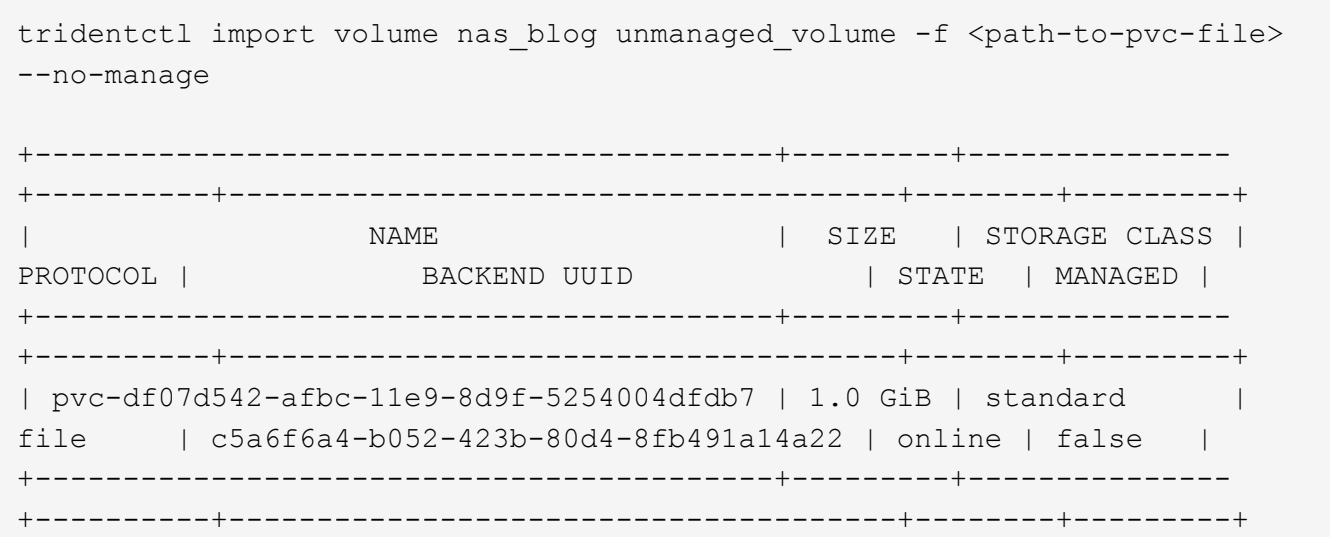

使用时 --no-manage 参数、Trident不会重命名卷或验证卷是否已挂载。如果卷未手动挂载,则卷导入操作将 失败。

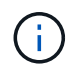

先前存在的使用自定义 UnixPermissions 导入卷的错误已得到修复。您可以在 PVC 定义或后端配 置中指定 unixPermissions ,并指示 Astra Trident 相应地导入卷。

### ontap-san 导入

Astra Trident 还可以导入包含单个 LUN 的 ONTAP SAN FlexVol 。这与一致 ontap-san 驱动程序、用于 为FlexVol 中的每个PVC和LUN创建FlexVol。您可以使用 tridentctl import 命令的方式与其他情况相同:

- 包括的名称 ontap-san 后端。
- 提供需要导入的 FlexVol 的名称。请记住,此 FlexVol 仅包含一个必须导入的 LUN 。
- 提供必须与结合使用的PVC定义路径 -f 标志。
- 可以选择对 PVC 进行管理,也可以选择不对其进行管理。默认情况下, Trident 将管理 PVC 并重命名后端 的 FlexVol 和 LUN 。要作为非受管卷导入、请传递 --no-manage 标志。

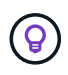

导入非受管时 ontap-san 卷中的LUN、您应确保FlexVol 中的LUN名为 lun0 和映射到具有所需 启动程序的igroup。Astra Trident 会自动为受管导入处理此问题。

然后, Astra Trident 将导入 FlexVol 并将其与 PVC 定义关联。Astra Trident还会将FlexVol 重命名为 pvc- <uuid> 将FlexVol 中的LUN格式化为 lun0。

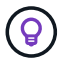

建议导入没有活动连接的卷。如果要导入当前使用的卷,请先克隆该卷,然后再执行导入。

#### 示例

以导入 ontap-san-managed 上存在的FlexVol ontap san default 后端、运行 tridentctl import 命 令为:

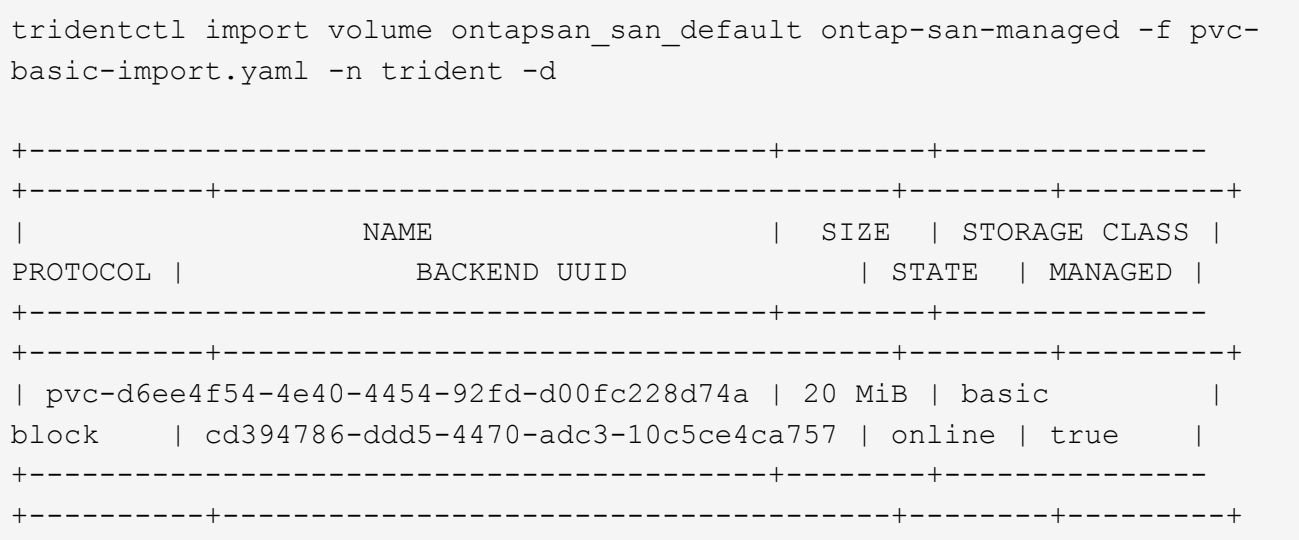

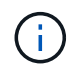

ONTAP 卷的类型必须为 RW ,才能由 Astra Trident 导入。如果卷的类型为 DP ,则为 SnapMirror 目标卷;在将卷导入到 Astra Trident 之前,应中断镜像关系。

element 导入

您可以使用 Trident 将 NetApp Element 软件 /NetApp HCI 卷导入到 Kubernetes 集群中。您需要提供Astra Trident后端的名称、以及作为参数的卷和PVC文件的唯一名称 tridentctl import 命令:

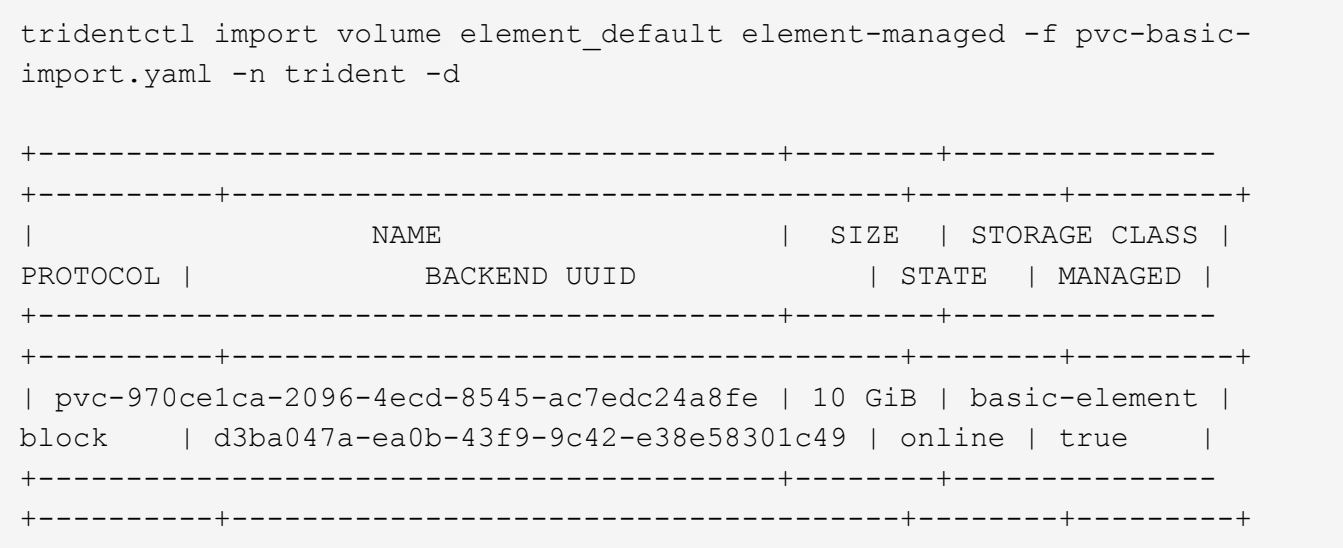

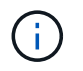

Element 驱动程序支持重复的卷名称。如果卷名称重复,则 Trident 的卷导入过程将返回错误。作 为临时解决策,克隆卷并提供唯一的卷名称。然后导入克隆的卷。

gcp-cvs 导入

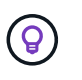

要在 GCP 中导入由 NetApp Cloud Volumes Service 支持的卷,请按卷路径而非名称来标识该 卷。

导入 gcp-cvs 后端上的卷称为 gcpcvs YEppr 卷路径 adroit-jolly-swift、请使用以下命令:

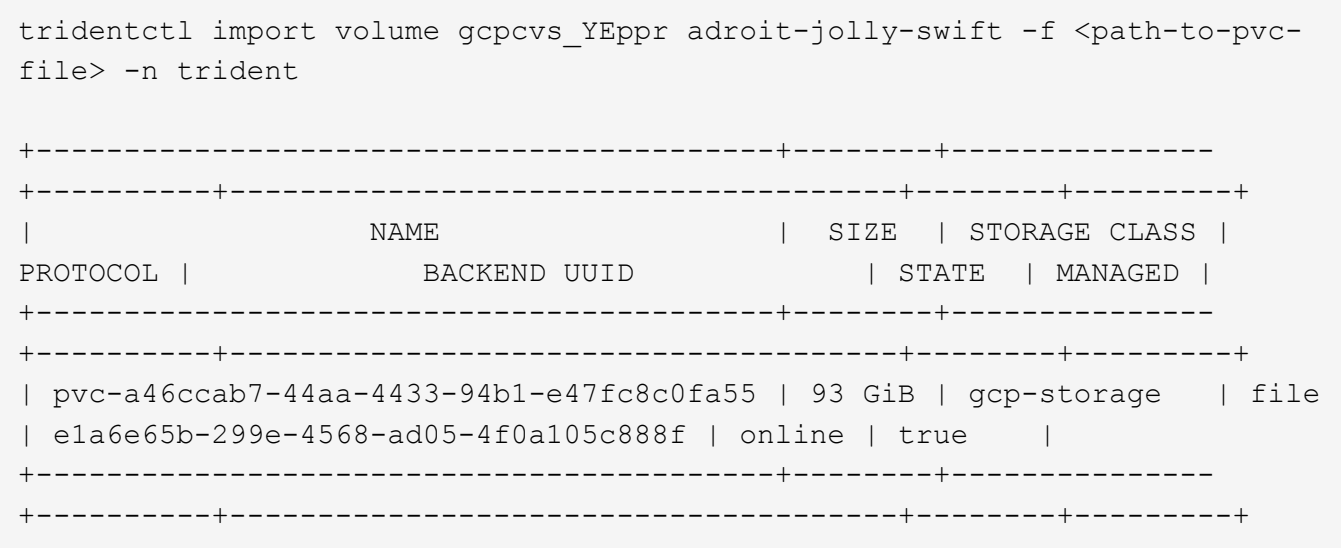

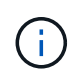

卷路径是卷导出路径中: / 之后的部分。例如、如果导出路径为 10.0.0.1:/adroit-jollyswift、卷路径为 adroit-jolly-swift。

azure-netapp-files 导入

导入 azure-netapp-files 后端上的卷称为 azurenetappfiles\_40517 卷路径 `importvol1`下, 运行以下 命令:

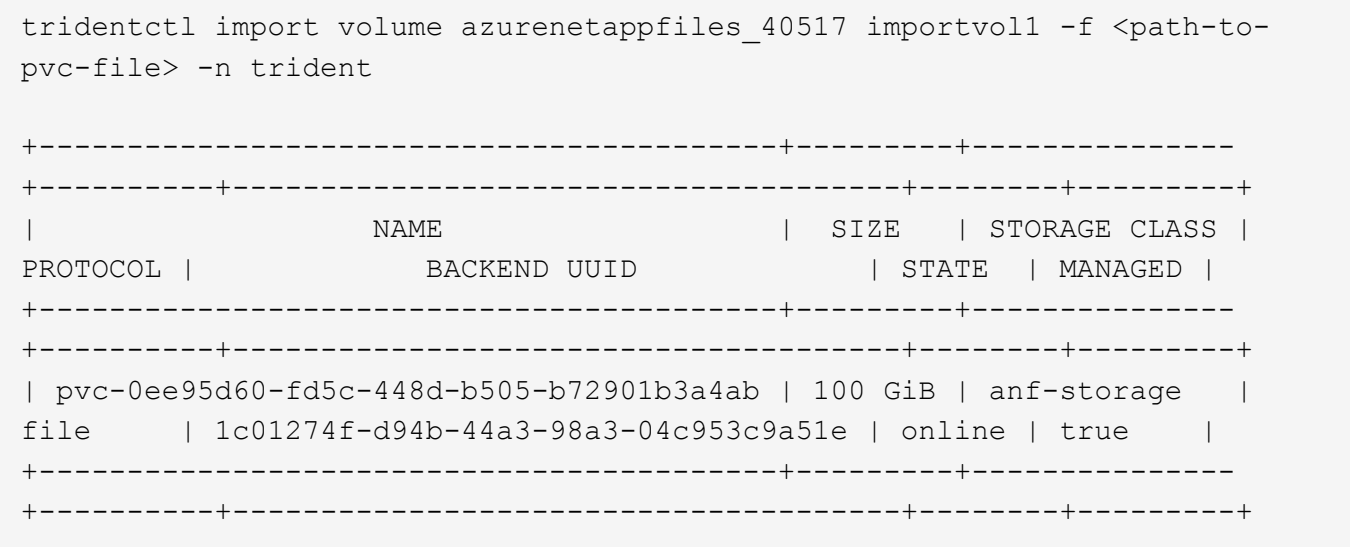

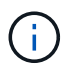

ANF 卷的卷路径位于: / 之后的挂载路径中。例如、如果挂载路径为 10.0.0.2:/importvol1、卷路径为 importvol1。

#### 版权信息

版权所有 © 2024 NetApp, Inc.。保留所有权利。中国印刷。未经版权所有者事先书面许可,本文档中受版权保 护的任何部分不得以任何形式或通过任何手段(图片、电子或机械方式,包括影印、录音、录像或存储在电子检 索系统中)进行复制。

从受版权保护的 NetApp 资料派生的软件受以下许可和免责声明的约束:

本软件由 NetApp 按"原样"提供,不含任何明示或暗示担保,包括但不限于适销性以及针对特定用途的适用性的 隐含担保,特此声明不承担任何责任。在任何情况下,对于因使用本软件而以任何方式造成的任何直接性、间接 性、偶然性、特殊性、惩罚性或后果性损失(包括但不限于购买替代商品或服务;使用、数据或利润方面的损失 ;或者业务中断),无论原因如何以及基于何种责任理论,无论出于合同、严格责任或侵权行为(包括疏忽或其 他行为),NetApp 均不承担责任,即使已被告知存在上述损失的可能性。

NetApp 保留在不另行通知的情况下随时对本文档所述的任何产品进行更改的权利。除非 NetApp 以书面形式明 确同意,否则 NetApp 不承担因使用本文档所述产品而产生的任何责任或义务。使用或购买本产品不表示获得 NetApp 的任何专利权、商标权或任何其他知识产权许可。

本手册中描述的产品可能受一项或多项美国专利、外国专利或正在申请的专利的保护。

有限权利说明:政府使用、复制或公开本文档受 DFARS 252.227-7013 (2014 年 2 月)和 FAR 52.227-19 (2007 年 12 月)中"技术数据权利 — 非商用"条款第 (b)(3) 条规定的限制条件的约束。

本文档中所含数据与商业产品和/或商业服务(定义见 FAR 2.101)相关,属于 NetApp, Inc. 的专有信息。根据 本协议提供的所有 NetApp 技术数据和计算机软件具有商业性质,并完全由私人出资开发。 美国政府对这些数 据的使用权具有非排他性、全球性、受限且不可撤销的许可,该许可既不可转让,也不可再许可,但仅限在与交 付数据所依据的美国政府合同有关且受合同支持的情况下使用。除本文档规定的情形外,未经 NetApp, Inc. 事先 书面批准,不得使用、披露、复制、修改、操作或显示这些数据。美国政府对国防部的授权仅限于 DFARS 的第 252.227-7015(b)(2014 年 2 月)条款中明确的权利。

商标信息

NetApp、NetApp 标识和 <http://www.netapp.com/TM> 上所列的商标是 NetApp, Inc. 的商标。其他公司和产品名 称可能是其各自所有者的商标。